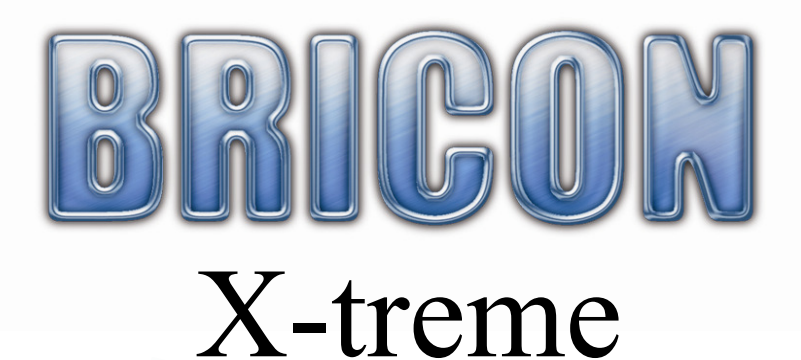

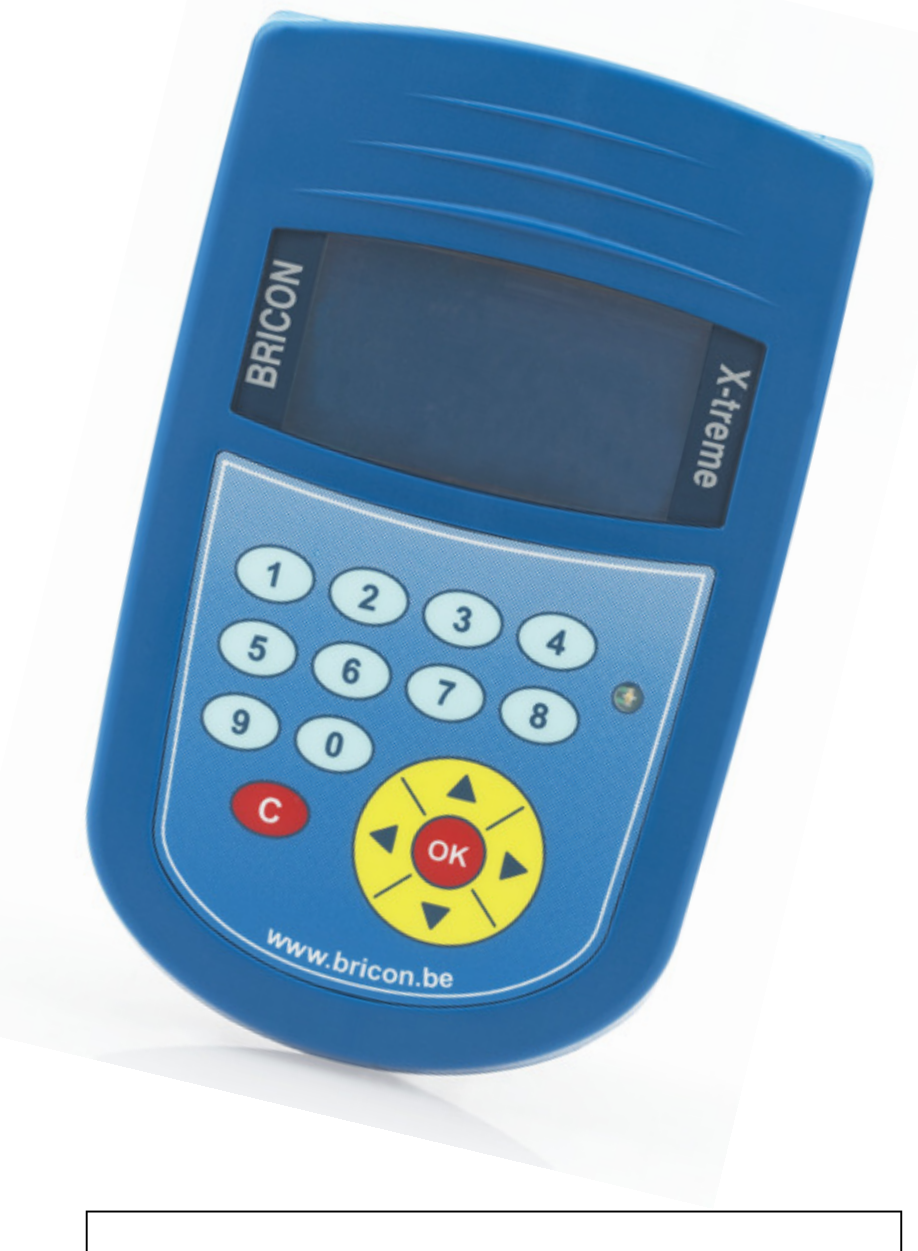

# Handleiding: België NL

versie BE 1.50 of hoger

BRICON nv : Europark Oost 15C, 9100 Sint-Niklaas, Tel: +32 3 777 39 74 Fax: +32 3 778 07 35 Website: www.bricon.be email: bricon@bricon.be

# Inhoud:

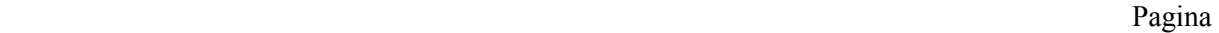

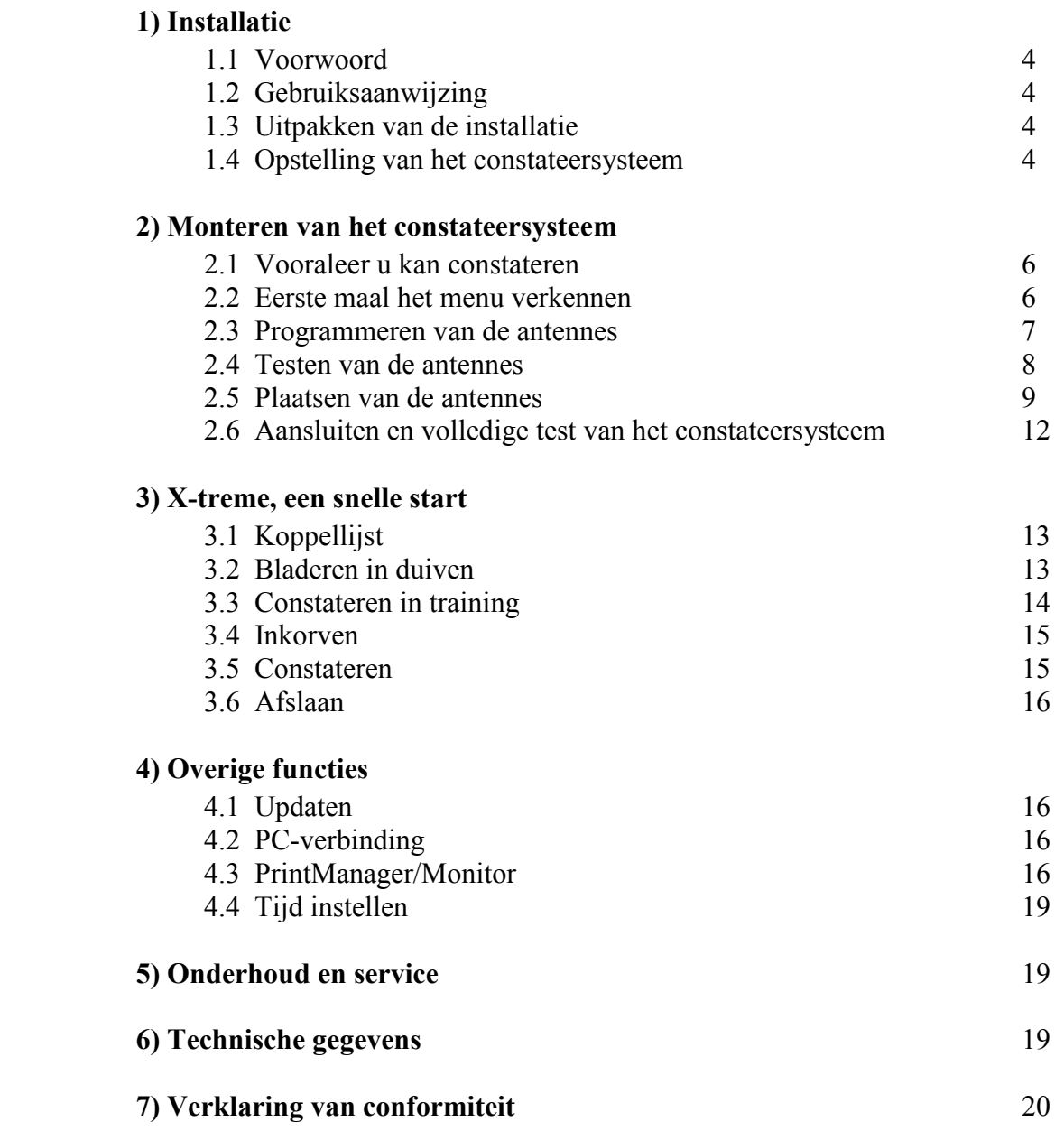

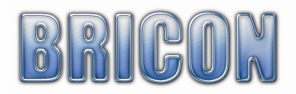

# 1) Installatie

#### 1.1 Voorwoord

 In deze handleiding zullen we stap voor stap de werking van de X-treme uitleggen. De X-treme is bestemd voor het elektronisch constateren van duiven.

BRICON wenst u alvast veel plezier met de aankoop en is blij met uw vertrouwen.

# 1.2 Gebruiksaanwijzing

- Bescherm de X-treme tegen vocht en fel zonlicht.
- Stel de X-treme niet bloot aan extreme temperaturen of temperatuurschommelingen.

# 1.3 Uitpakken van de installatie

De installatie bevat de volgende onderdelen :

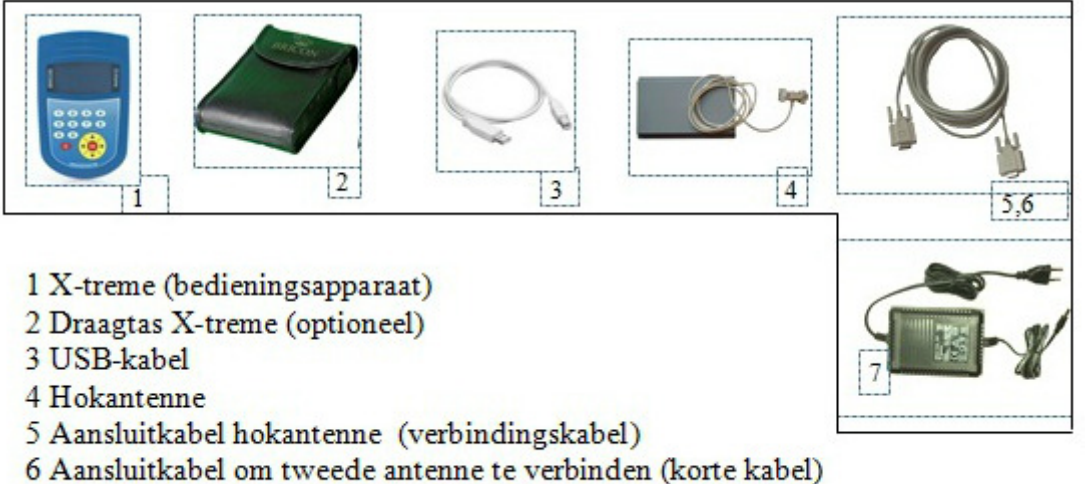

7 Voeding

# 1.4 Opstelling van het constateersysteem

 De antennes moeten eerst geprogrammeerd worden vooraleer het constateersysteem geïnstalleerd wordt (Pag 7). Om de antennes met elkaar te verbinden, gebruiken we de meegeleverde kabels. Deze hebben aan beide zijden een 9-pins aansluitingstekker mannelijk en vrouwelijk. Draai de schroeven handvast.

 Op dezelfde manier wordt de X-treme met de aan elkaar geschakelde antennes verbonden. Tenslotte sluit men de voedingsspanning aan op de stekker van de hokantenne.

 Bij een goed werkende opstelling zullen nu de rode lampjes op alle antennestekkers branden en zal het display van de X-treme oplichten. Zo niet is er ergens een kabelonderbreking of is er geen voedingsspanning aanwezig. Controleer de bekabeling en kijk na of de voeding voorzien is van 230V netspanning.

 Bestudeer de opstelling op de volgende pagina goed voor u het constateersysteem installeert. Op de figuur zijn mannelijke stekkers aangeduid met M en vrouwelijke met F. De aansluitkabels kunnen indien nodig verlengd worden en zijn in verschillende lengtes te verkrijgen bij uw BRICON verdeler. Indien mogelijk wordt de voeding centraal in de opstelling aangesloten. Bij meer dan 4 moet u de eindstekker ook installeren. Indien er nog geen gegevens van de liefhebber in de klok zitten, zal de X-treme in antennetest opstarten. Op het display ziet u de nummers van de aangesloten antennes. Als u nu op "OK" drukt, start de antennetest functie (zie 2.4 op blz 8). Indien er vragen of problemen zouden zijn, contacteer dan uw BRICON dealer.

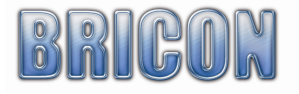

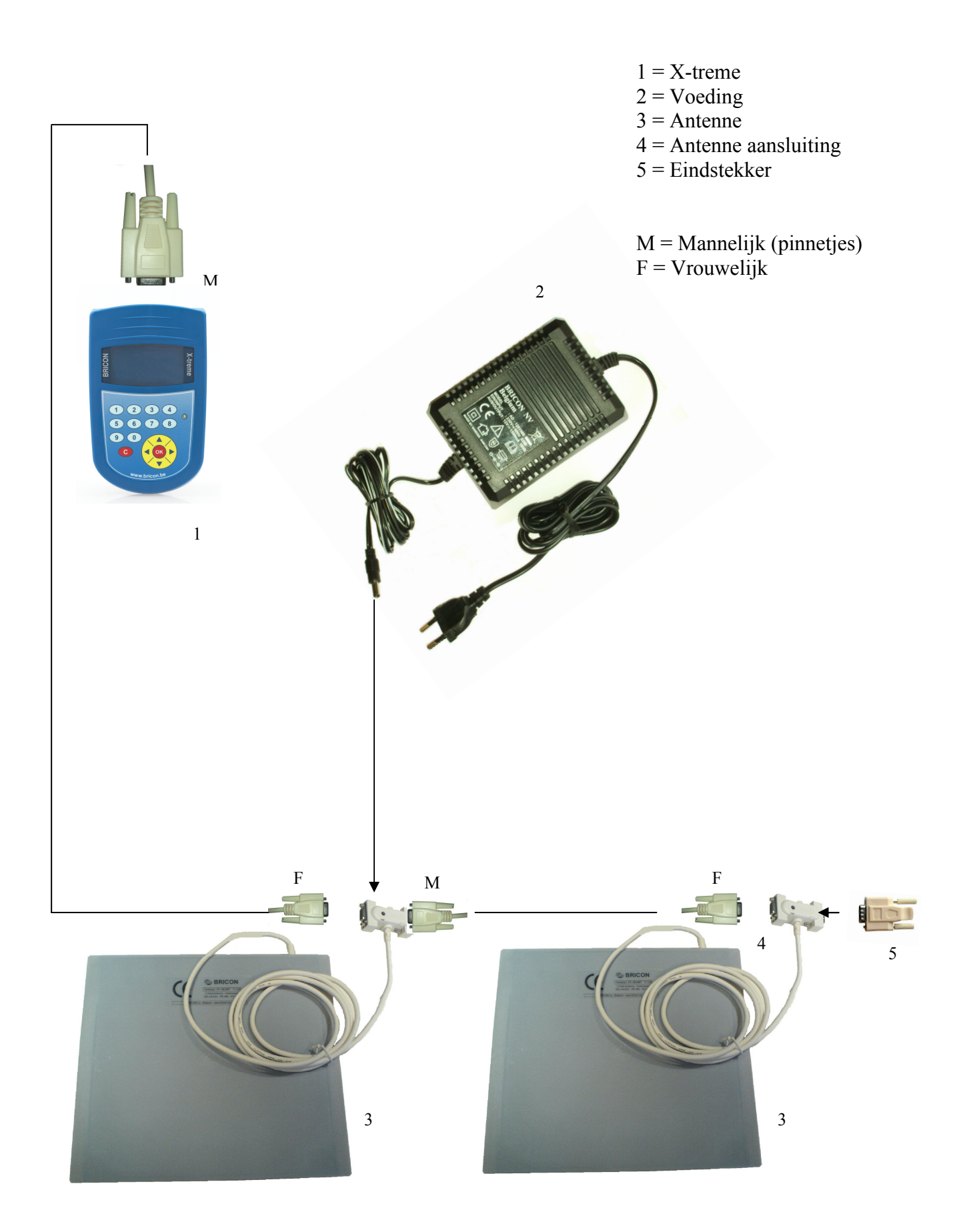

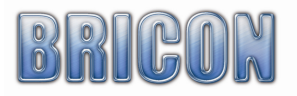

# 2) Monteren van het constateersysteem

#### 2.1 Vooraleer u kan constateren

 Voordat er geconstateerd kan worden, moeten er verschillende stappen doorlopen worden. Vooreerst moet(en) de antenne(s) geprogrammeerd worden (zie 2.3). Daarna kan de opstelling op een correcte manier gemaakt worden. Eens de opstelling klaar is, worden de antennes getest. Als laatste stap worden de elektronische chipringen gekoppeld aan de officiële ringen of Bondsringen.

# 2.2 Eerste maal het menu verkennen

 Als de antenne op het bedieningsapparaat aangesloten wordt en de voedingskabel met het koppelstuk(1) verbonden is, zal het rode licht branden (2). Na het initialiseren komt u op het scherm dat hieronder weergegeven is (Fig 1).

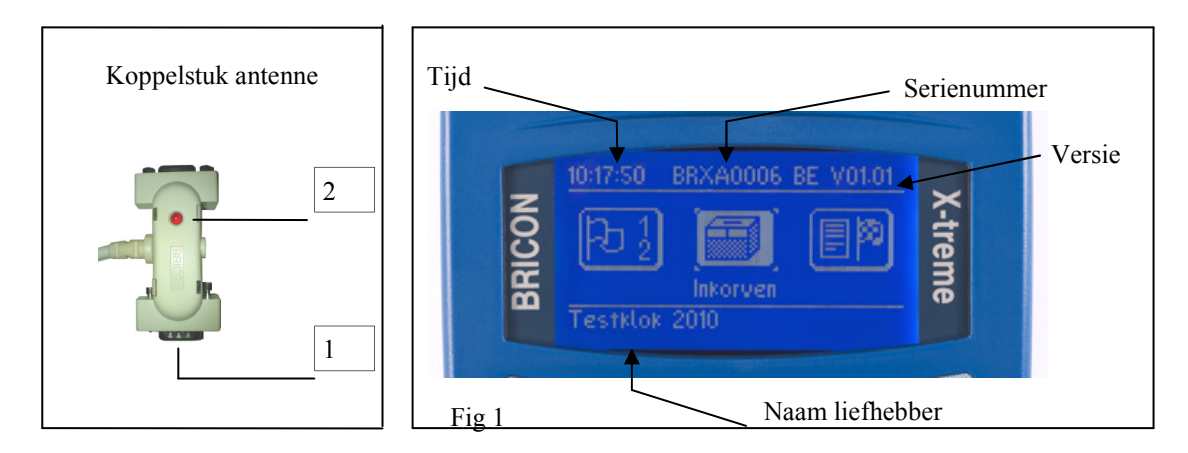

 De X-treme blinkt uit door zijn eenvoud. De volgende toetsen garanderen de volledige functionaliteit. Ter verduidelijking volgt hieronder een korte beschrijving over de functie en het gebruik van deze toetsen.

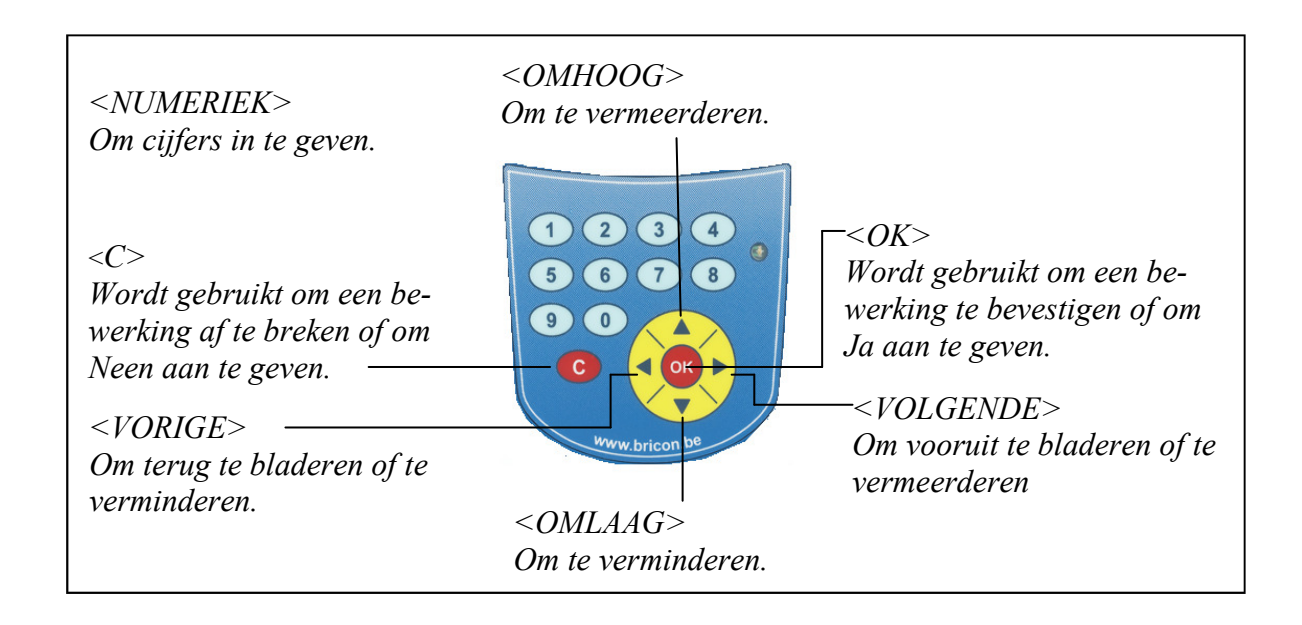

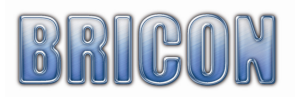

# De X-treme is menu gestuurd.

 De volledige werking van de X-treme wordt gedragen door een menu-structuur bestaande uit verschillende items. Alle menu-items worden grafisch voorgesteld door een passend icoontje. De verschillende punten zijn gerangschikt volgens hun intensiteit in gebruik. Hieronder een overzicht van de gebruikte icoontjes met hun referentietekst.

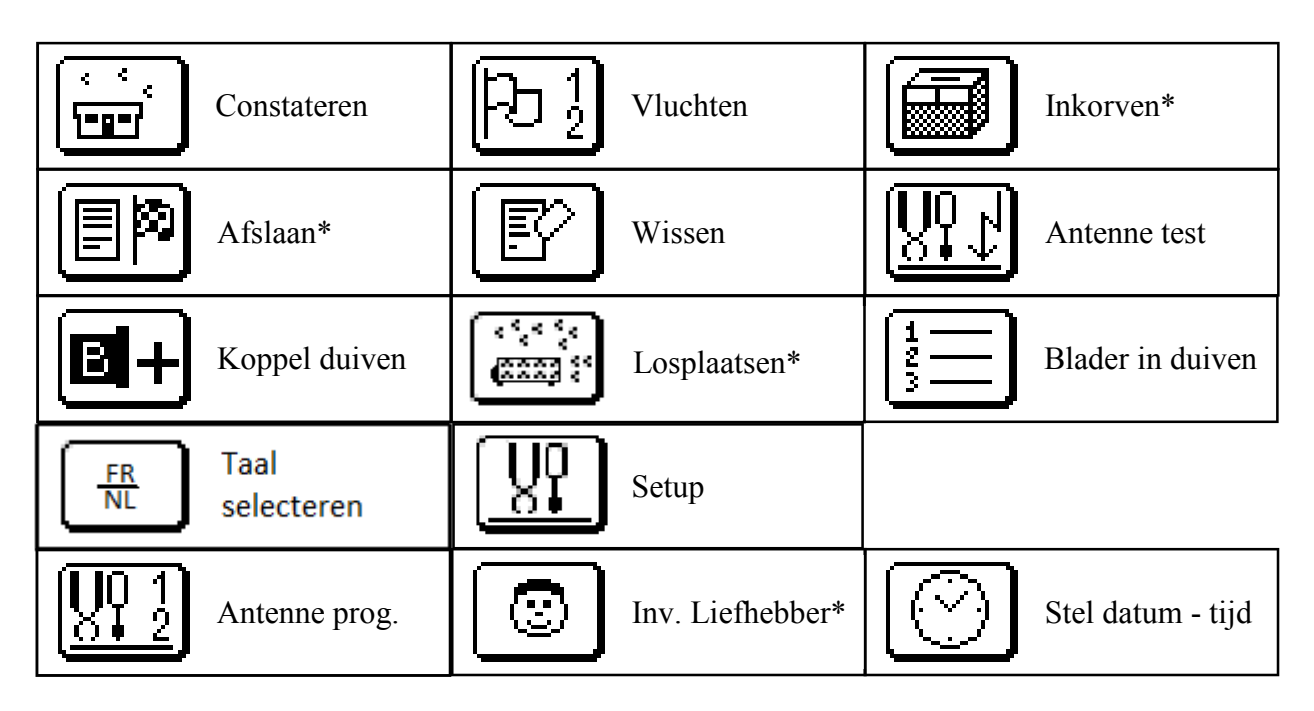

\* niet van toepassing in België

# 2.3 Programmeren van de antennes.

 Voordat men met het BRICON elektronisch constateersysteem kan werken, moeten de antennes geprogrammeerd worden. Er wordt een nummering aan de antennes gegeven. Deze programmatie is slechts noodzakelijk bij de eerste ingebruikname. U start de X-treme op door de voedingskabel op de antenne aan te sluiten.

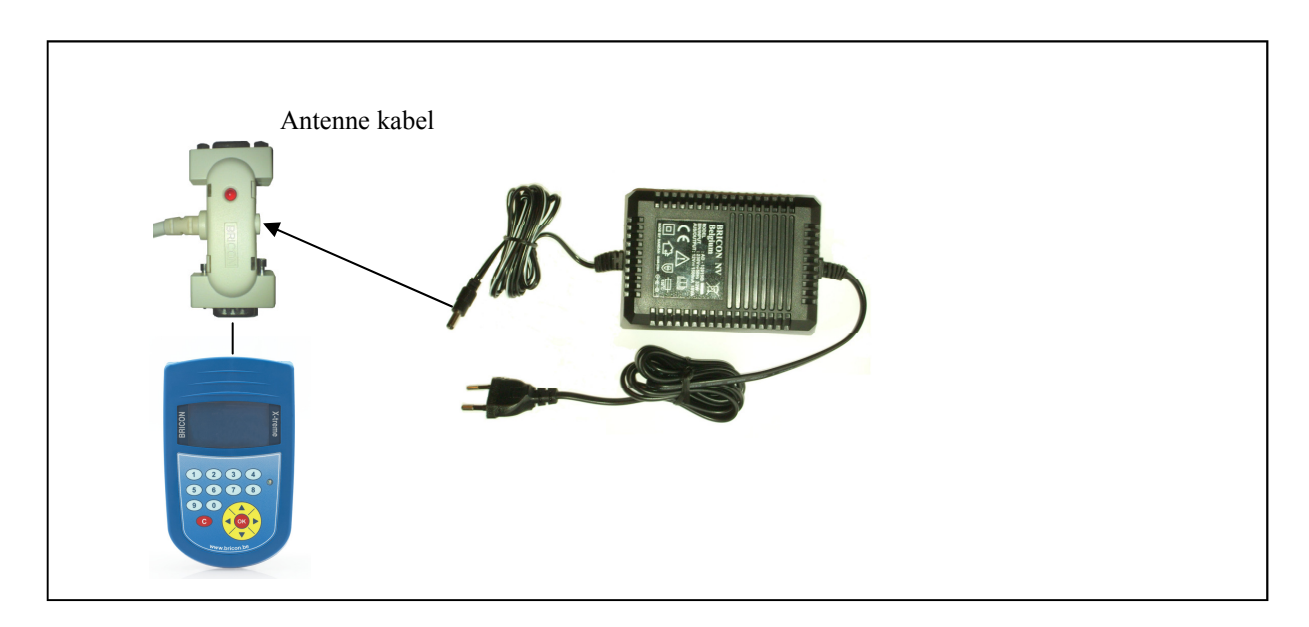

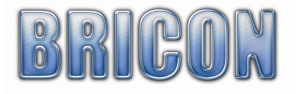

 Kies door middel van <◄> en <►> het symbool 'setup' en daarna 'antenne prog' (fig. 1), druk op de  $\leq$ OK $>$  toets.

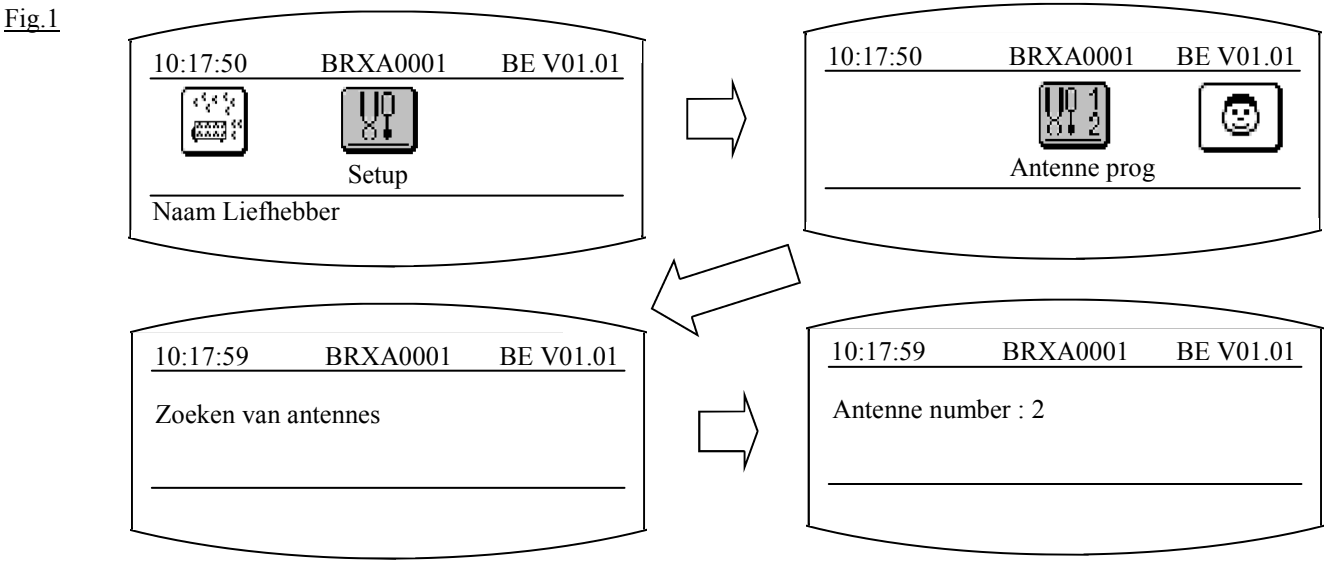

 De X-treme zal het nummer tonen van welke antenne momenteel aanwezig is. Met de toetsen <▲> en <▼> kan u een nummer kiezen tussen 1 en 16. Nadat het antenne nummer gekozen is, bevestigt u met <OK>. Indien u meerdere antennes wilt programmeren, volg dan dezelfde handelingen opnieuw maar kies een ander ID(antenne) nummer.

!!! OPGELET: Alle antennes moeten een verschillend nummer hebben.

# 2.4. Testen van de antennes

 Het is aangeraden deze antennetest regelmatig uit te voeren. U kan de antenne testen door op het icoon te drukken (Fig. 2) .

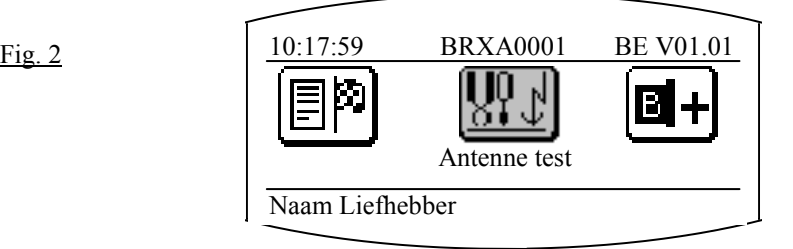

 De X-treme geeft aan hoeveel antennes er aangesloten zijn. Met een chipring kan u de goede werking van de antennes testen. Telkens de chip gelezen wordt, produceert de X-treme een beep en komt de chipring nummer op het display. Men kan uitgaan van een goede werking indien de ring reeds vanaf een hoogte van 5 à 6 cm gelezen wordt.

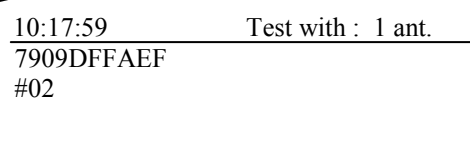

Antenne test mode 7909DFFAEF : chipring nummer #02 : Antenne nummer

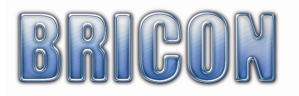

# 2.5 Plaatsen van de antennes

 De antennes worden verbonden in een netwerk met kabels. Standaard heeft elke antenne 1,80 meter kabel. Indien dit niet voldoende blijkt, kunnen er verbindingskabels tussen geplaatst worden. Ook de klok wordt op deze manier tussen de antennes geplaatst. Bij meer dan 4 antennes moet ook de eindstekker geplaatst worden. Deze wordt aan de laatste antenne aangesloten. Alle antennes kunnen boven of onder de valplank gemonteerd worden. De valplank waaronder de antenne bevestigd wordt, is best niet dikker dan 15mm. De ingang van het hok moet smaller zijn(2 cm) dan de breedte van de antenne. Daarom zijn er verschillende modellen met een breedte van 14/28/50 of 70 cm. Een bovenbouw is overbodig omdat de BRICON antenne over de gehele breedte registreert. Het is aan te raden de duiven af te remmen bij het binnenkomen zodat men zeker is dat de duif over de antenne loopt. Om de registratie niet te storen, mogen er geen metalen binnen een straal van10cm boven of onder de antenne aanwezig zijn. Bij het gebruik van meerdere antennes moet de afstand tussen de antennes minimaal 1 meter zijn.

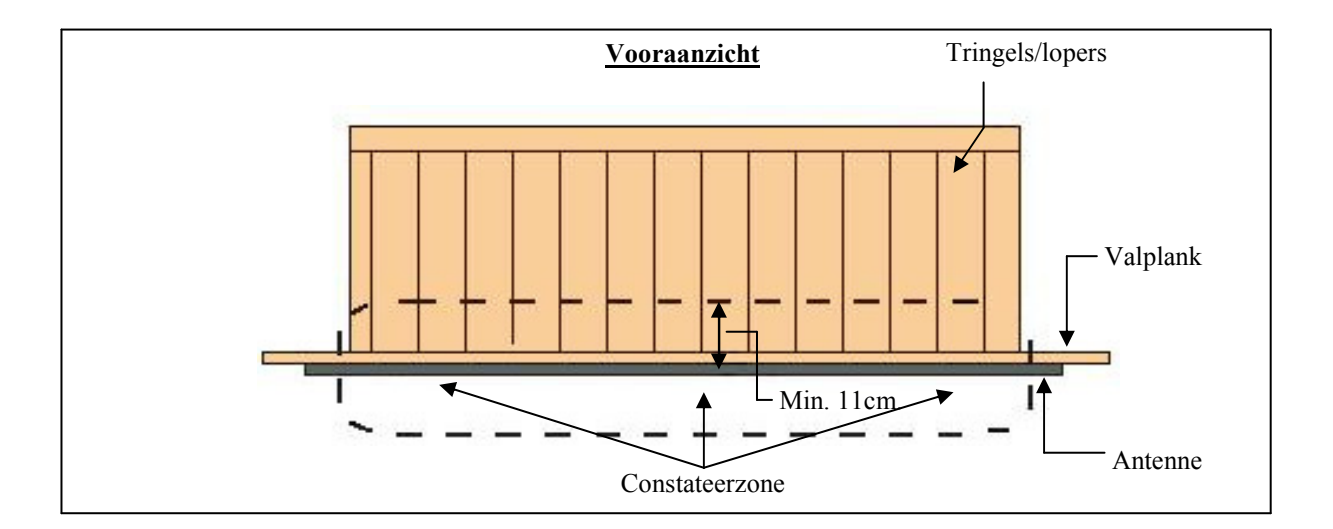

#### Antenne onder de valplank voor de tringels

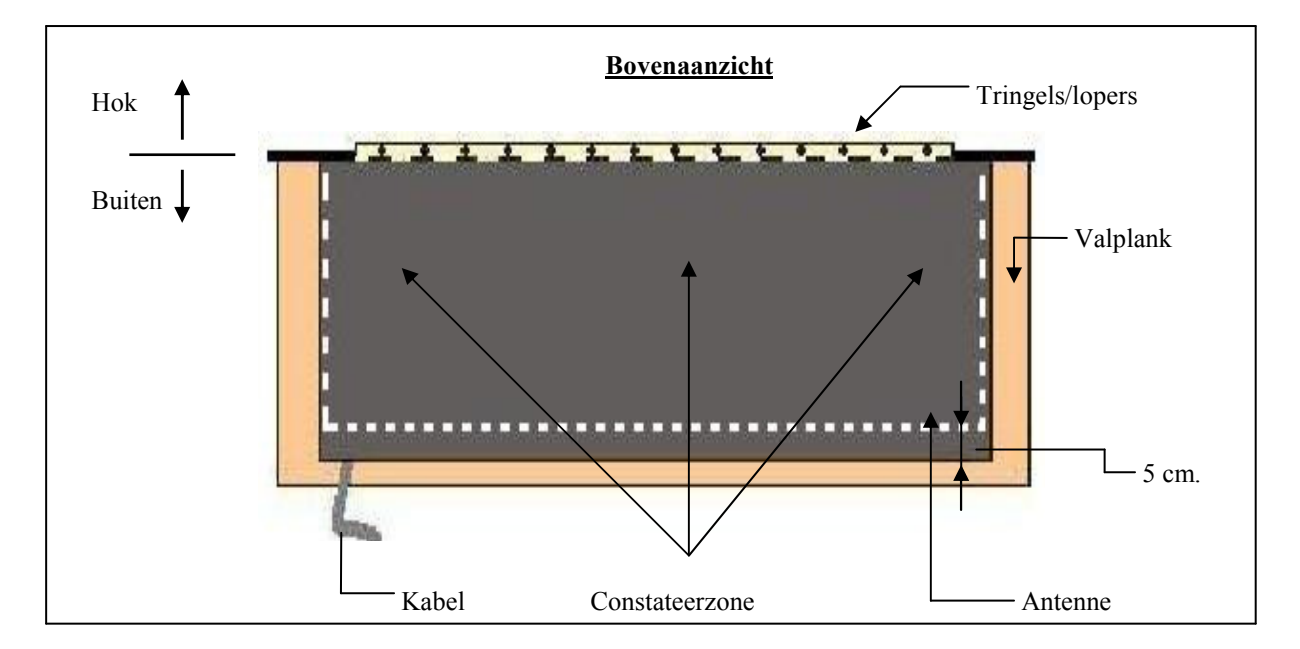

!!!Opgelet: De antenne wordt zo gemonteerd dat de kabel van de antenne weg van de tringels loopt.

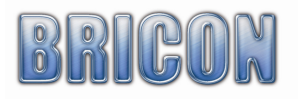

#### Antenne aan de binnenzijde van het hok achter de tringels

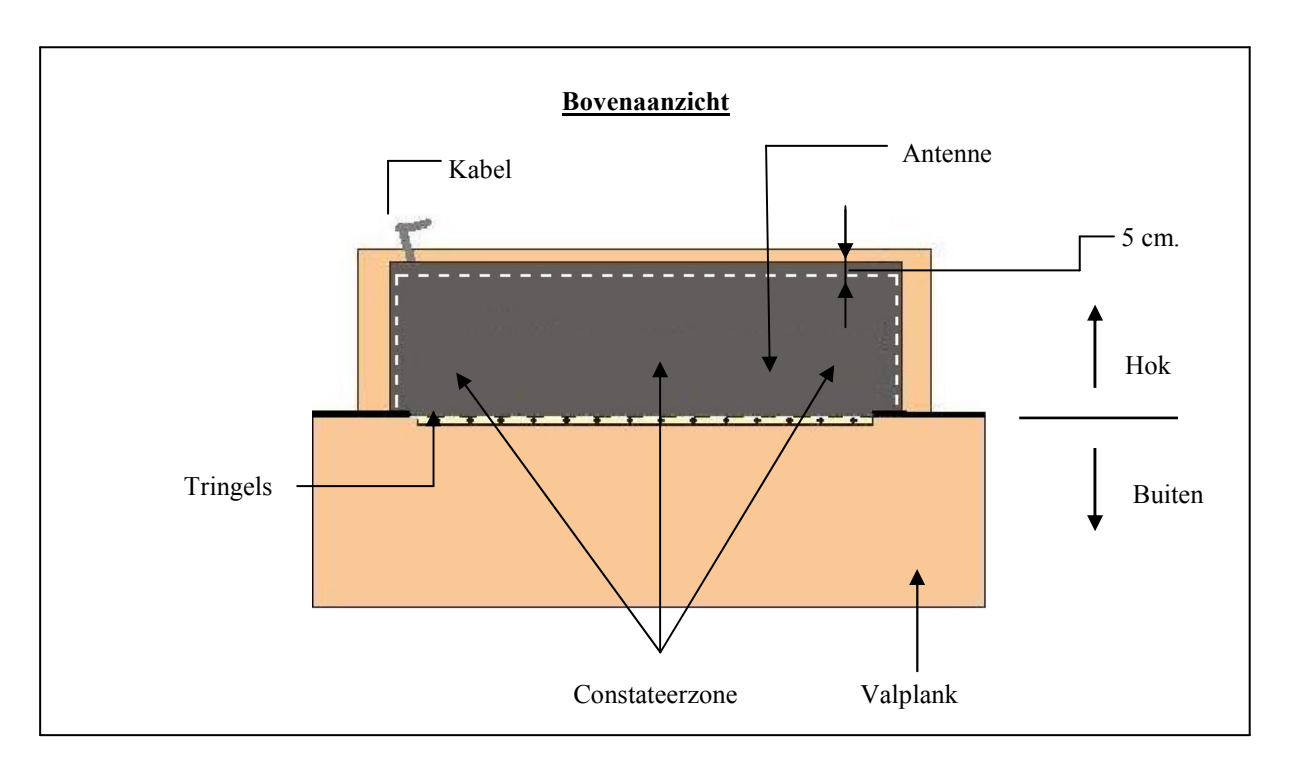

!!!Opgelet: De antenne wordt zo gemonteerd dat de kabel van de antenne weg van de tringels loopt.

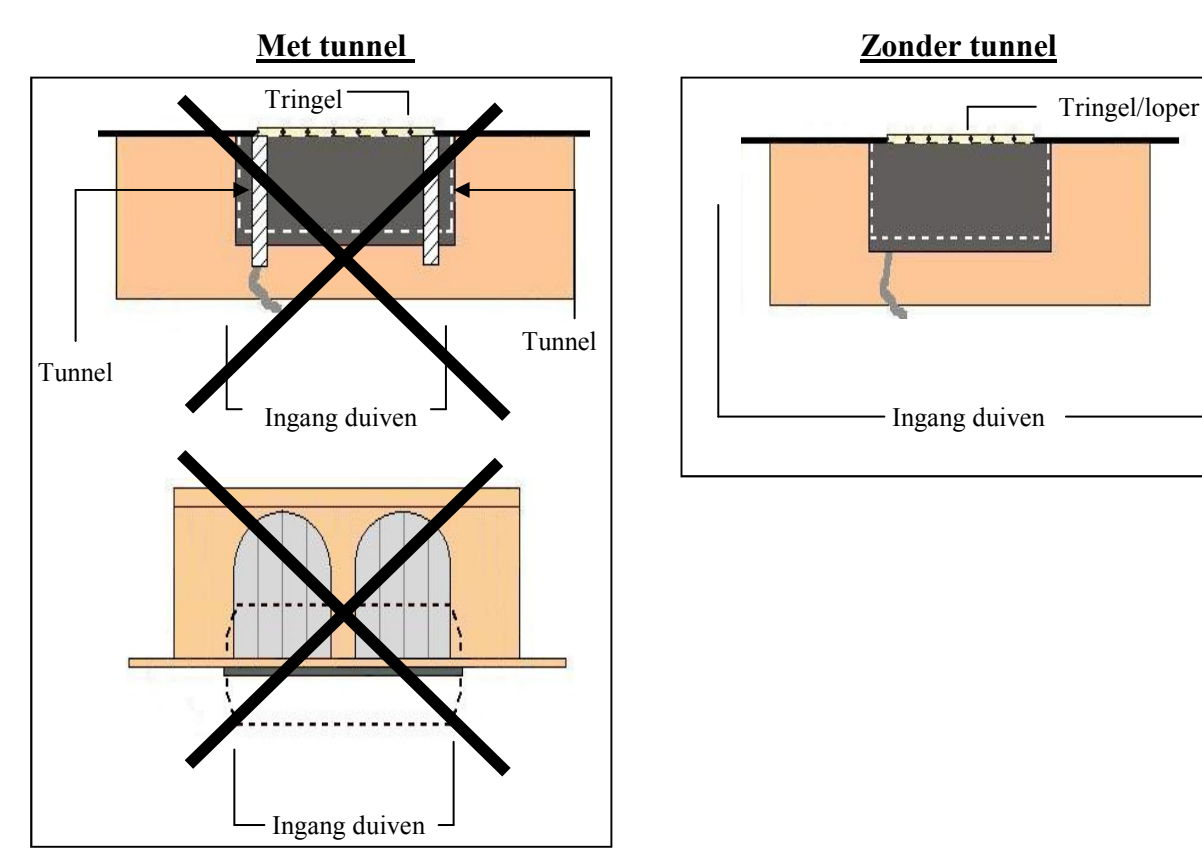

Met de BRICON antennes is het bouwen van een tunnel geheel overbodig. Een tunnel heeft zelfs negatieve invloeden. De duiven worden door de tunnel samengedrukt aan de ingang met eventuele files tot gevolg.

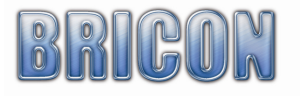

#### Constateren van zéér veel duiven op 1 antenne

 Wanneer uw antenne zeer veel duiven op hetzelfde moment moet constateren, is het verstandig de antenne op volgende manieren op te stellen.

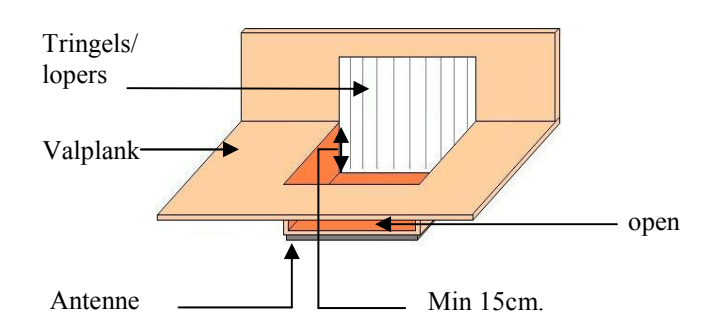

 In de valplank is een zone voorzien die lager is en daaronder wordt de antenne bevestigd. Op deze manier wordt er vermeden dat thuiskomende duiven niet massaal tegelijkertijd op de antenne komen maar meer gespreid. Daardoor gebeurt de registratie veel beter en worden de sterke eigenschappen van de antenne ten volle benut.

 Een andere manier met hetzelfde resultaat is de antenne iets hoger te plaatsen dan de valplank. De verhoging (of opstap) is ook nodig bij valplanken in zink. Dit omdat metalen in de buurt van de antenne kunnen storen. Het opstapje is ook minimum 10cm hoog. De dikte van de houten plaat boven de antenne is maximum 15mm.

 Deze opstelling zorgt er ook voor dat de constatatie van veel duiven tegelijkertijd zonder de minste problemen verloopt.

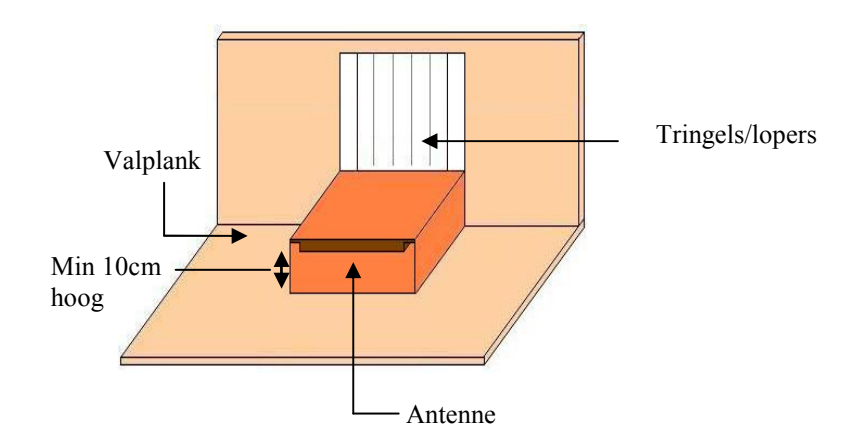

 Er zijn op de markt ook aangepaste spoetniks verkrijgbaar. Indien uw keuze naar zo'n oplossing gaat, adviseren wij de Futura (door BRICON ontworpen en geproduceerd door Demster) of de spoetnikken van Habru.

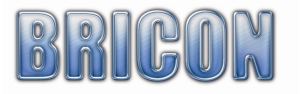

# 2.6.Aansluiten en volledige test van het constateersysteem

 Nadat de antennes in de hokken geprogrammeerd en gemonteerd zijn, kan u met het aansluiten beginnen. Aan de antenne is een kabel van +/- 2 meter verbonden. Aan het einde van die kabel is een stekker bevestigd met een rood lampje. Door middel van een kabel worden de antennes met elkaar verbonden. Aan de eerste of de laatste antenne sluiten we de klok aan met de bijgeleverde tuinkabel. Als laatste wordt de voeding aan de antenne stekker aangesloten. Bij meerdere antennes plaatsen we de voeding liefst centraal. Eens de voeding aangesloten is en de kabels correct verbonden zijn, zouden zowel alle rode lampjes moeten branden als het display van de klok oplichten. Zo niet is er ergens een kabelonderbreking.

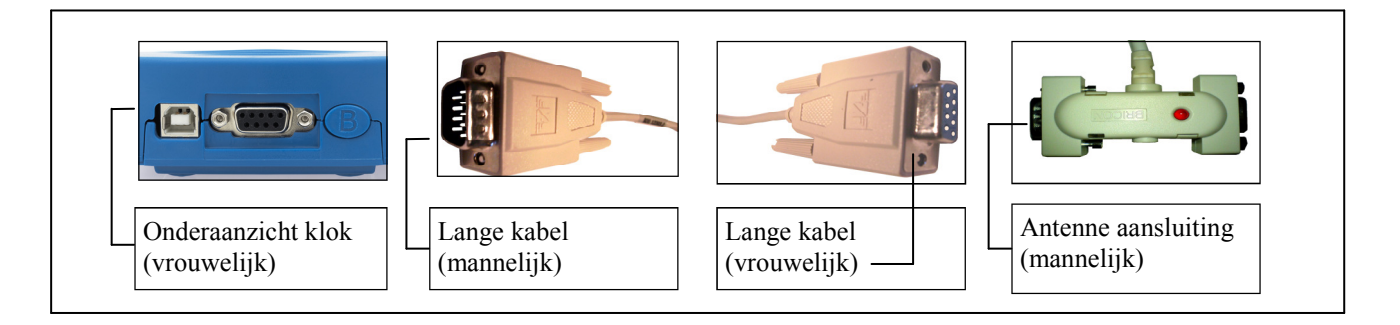

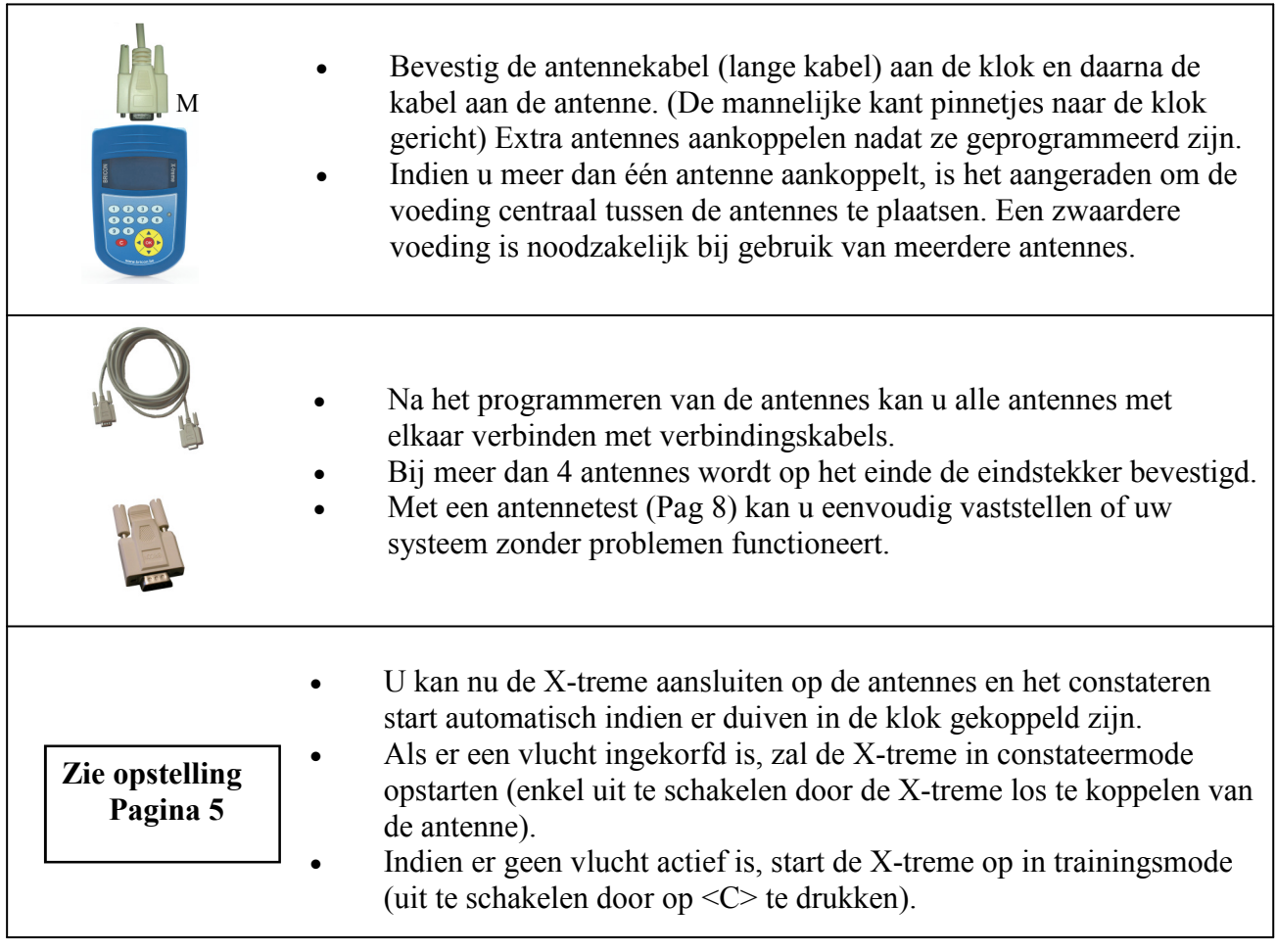

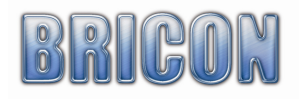

# 3) X-treme, een snelle start

 Lees eerst en vooral aandachtig de hoofdstukken installatie en monteren voor u van start gaat. Eens de installatie van de hardware afgerond is, kun je X-treme enkel gebruiken indien er liefhebber– en duivengegevens in de klok aanwezig zijn.

 De liefhebber– en duivengegevens worden in de club ingebracht met behulp van de clubsoftware "BRICON Club Editor " .

# 3.1 Koppellijst

 Met behulp van " BRICON Club Editor " kan u heel eenvoudig duiven toevoegen/verwijderen. Ook de liefhebbergegevens kunnen met dit programma in de X-treme geschreven worden .

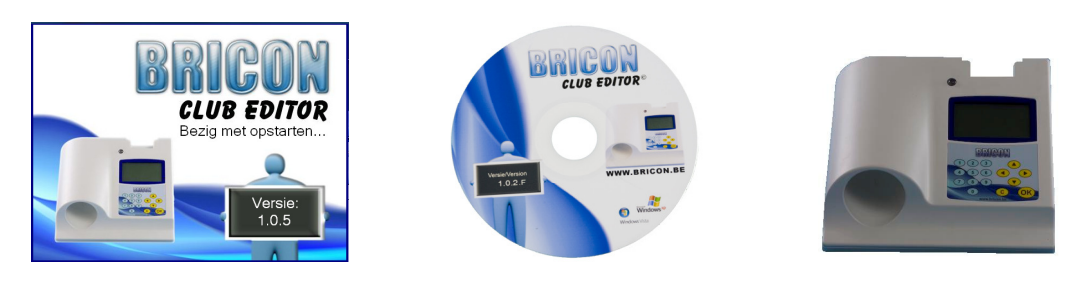

# 3.2 Bladeren in duiven

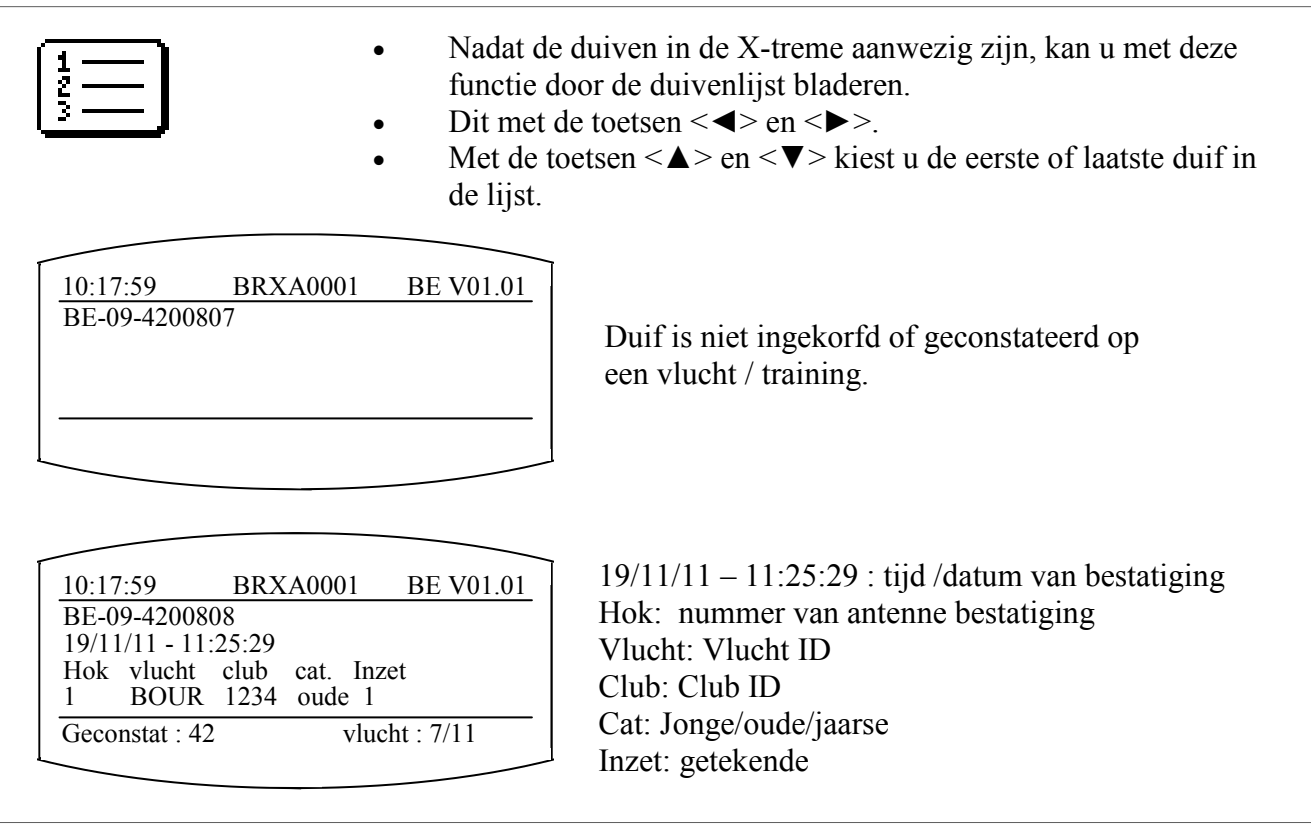

• Met deze functie start u de constateerfunctie. • De klok zal eerst zoeken naar de aangesloten antennes en dan opstarten in constatatie- of trainingmode.

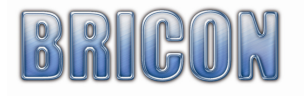

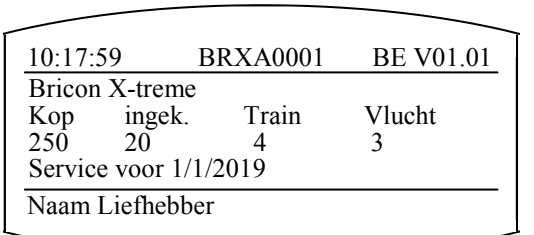

Zodra u de X-treme aan de antennes aansluit, zal hij enkele seconden de algemene info tonen. Indien er geen hokantennes gevonden worden, zal X-treme volgende melding geven: geen antennes aangesloten. Door op 'C' te drukken komt u terug in het menu. Als er vluchten actief zijn, wordt er in constateermodus opgestart en anders in trainingsmodus. Uit veiligheidsoverwegingen kan men de constateermodus niet verlaten.

Kop: aantal duiven in de klok Ingek.: aantal duiven die zijn ingekorfd Train: aantal duiven geconstateerd in training Vlucht: aantal vluchten aanwezig Service: uiterste datum voor het nazicht toestel.

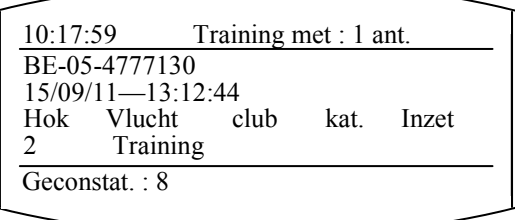

Door op <C> te drukken verlaat men de trainingmodus en wordt het menu actief. Met <◄> en <►> kan men door het menu bladeren. De gewenste selectie wordt bevestigd met <OK>. Om dezelfde duiven opnieuw te kunnen constateren, moet u de gegevens eerst wissen.

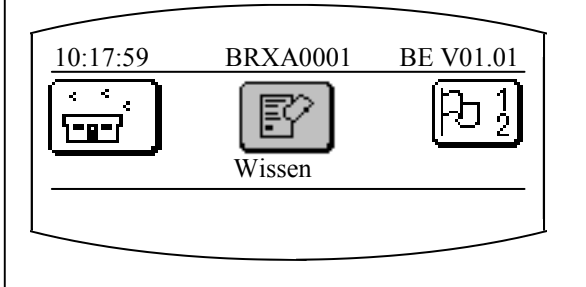

Wissen: bevestigen met <OK>, alle constataties worden gewist. !!!Opgelet: de constataties van niet gesloten of vrijgegeven vluchten kunnen niet gewist worden.

Constateren: kan vanuit het menu terug opgestart worden door "Constateren" te selecteren en te bevestigen met <OK>.

![](_page_13_Picture_9.jpeg)

• Hier kan u zien welke vluchten er ingekorfd zijn op uw X-treme.

![](_page_13_Picture_211.jpeg)

18.11.11 : datum van de inkorving vlucht 1 10:25:28 : uur van de moederklok vlucht 1 10:25:28 : uur van liefhebberstoestel +0 : verschil in tijd tussen moederklok en x-treme

![](_page_13_Picture_13.jpeg)

#### Status :

- 0 : geen vlucht aanwezig
- 1 : Ingemand / Ingekorfd
- 5 : Bestadigd
- 7 :Afgeslagen vlucht niet vrijgegeven
- OFF : Afgeslagen en vlucht gesloten

![](_page_13_Picture_20.jpeg)

# 3.4 Inkorven

![](_page_14_Picture_1.jpeg)

# 3.5 Constateren

![](_page_14_Figure_3.jpeg)

 Druk op toets "4". Indien u een muziekje hoort, is de alarmfunctie ingeschakeld. Door nogmaals op toets 4 te drukken, wordt de alarmfunctie uitgeschakeld. Indien de alarmfunctie geactiveerd is, zal er een constant muziekje te horen zijn als er een duif geconstateerd wordt. Druk op een toets om het alarm te stoppen.

![](_page_14_Picture_5.jpeg)

# 3.6 Afslaan

![](_page_15_Picture_135.jpeg)

# Het afslaan is in België enkel mogelijk in combinatie met een clubmaster!!

# 4) Overige functies

# 4.1 Updaten

 De X-treme kan geüpdate worden (nieuwe versie) met behulp van de PrintManager (=PM). Zorg er steeds voor dat u een verbinding heeft met internet op de computer waar PM op geinstalleerd is. Dan beschikt u steeds over de nieuwste versie van PrintManager en kan u steeds de laatste software voor uw X-treme gratis downloaden.

# 4.2 PC-verbinding

![](_page_15_Figure_7.jpeg)

- PC–Verbinding: De X-treme wordt verbonden met de PC via een standaard USB Kabel.
- Er hoeft geen externe voeding aangesloten worden.
- De poort staat standaard op COM 5.

# 4.3 PrintManager/monitor

![](_page_15_Picture_12.jpeg)

- Zolang de klok niet gewist is, kan u door middel van de meegeleverde software PrintManager de lijsten afdrukken of bewaren.
- Ook kan u de monitor functie gebruiken (volgende Pag).

![](_page_15_Picture_15.jpeg)

# 4.3.1. PrintManager/monitor

![](_page_16_Figure_1.jpeg)

# 4.3.2 Uitlezen van de X-treme

Start PrintManager en druk op uitlezen.

 PrintManager zal vragen om de klok aan te sluiten. Sluit nu gewoon de USB kabel aan op uw computer en PrintManager zal automatisch de klok uitlezen.

# 4.3.3 Printen van de lijsten

#### - Overzichtslijst

 Druk op de overzichtslijst om een afdrukvoorbeeld te krijgen van alle duiven en de vlucht waar ze ingekorfd zijn.

- Trainingslijst

 Druk op trainingslijst om een afdrukvoorbeeld te zien van alle duiven geconstateerd in training.

#### - Constatielijst

Druk op Constatatielijst om alle constataties van de duiven te zien.

- Koppelingslijst

Toont de lijst met de koppeling tussen chipring en bondsring.

Raadpleeg de PrintManager handleiding voor meer gedetailleerde uitleg.

![](_page_16_Picture_15.jpeg)

# 4.3.4 Monitor

- Sluit de X-treme op de antennes aan door middel van de verbindingskabel.
- De klok komt nu in constatatie mode.
- Start PrintManager op en kies de Monitor knop.
- Verbind de USB kabel van de X-treme met de computer.
- Nu worden de gegevens automatisch uit de klok gelezen.

![](_page_17_Picture_6.jpeg)

- De vluchten (inclusief training) worden uitgelezen.
- De reeds geconstateerde duiven worden ook ingelezen en getoond op het scherm.

!!!Opgelet: Zolang u in het monitor scherm zit, koppel de USB aansluiting met de klok niet los! Indien u de klok wil loskoppelen, sluit eerst het monitor scherm want anders zal het programma vastlopen en is heropstarten de enige oplossing .

Kies opties om verbinding te maken met BriconWeb

![](_page_17_Picture_145.jpeg)

![](_page_17_Picture_146.jpeg)

Login BriconWeb: Login naam om aan te melden bij BriconWeb Paswoord BriconWeb: Paswoord om aan te melden E-mailadres: Vul hier het E-mail adres waarnaar de constatatie's gemaild moeten worden.

Uitgaande mailserver: uitgaande mailserver van uw internetprovider.

!!!Opgelet: U moet een verbinding hebben met het internet indien u deze functie wilt gebruiken.

![](_page_17_Picture_16.jpeg)

- Tijd stellen: men kan de interne klok van X-treme stellen.
- De datum en tijd van de X-treme worden op het scherm getoond en met <VORIGE> en <VOLGENDE> kunnen deze gewijzigd worden. Met <OK> wordt elke keuze bevestigd en met <C> kan men annuleren. • Deze functie is geblokkeerd indien er een vlucht actief is.

# 5. Onderhoud en service

Houdt de X-treme altijd schoon. Dompel het bedieningsapparaat niet in water of andere vloeistoffen. Verwijder vuil met een vochtige zachte doek. Gebruik geen reiniging of oplosmiddelen. Mocht de X-treme ondanks zorgvuldige fabricage– en testmethoden toch defect geraken, dient de reparatie te worden uitgevoerd door BRICON. Na het opstarten ziet u bij service een datum. Als uw klok deze datum benadert, moet ze voor service en nazicht binnengebracht worden bij Bricon of een Briconverdeler. De interne batterij wordt vervangen en de klok zal dan volledig gecontroleerd worden op de goede werking .

# 6. Technische gegevens

![](_page_18_Figure_6.jpeg)

![](_page_18_Picture_7.jpeg)

# Verklaring van conformiteit

Directive 1999//5/EC (R&TTE)

 BRICON nv Europark Oost 15 C, 9100 Sint-Niklaas Belgium

![](_page_19_Picture_3.jpeg)

 Wij verklaren op eigen verantwoording dat het onderstaande product waarop deze verklaring betrekking heeft, in overeenstemming is met de essentiële eisen en met andere relevante bepalingen van de R&TTE Richtlijn (1999/5/EC).

 Soort: hokantenne BRICON 1V(14cm), 2V(28cm), 4V(50cm), 6V(70cm).

Type bepaling: leesapparaat voor transponders (125kHz)

In overeenstemming is met §3 van de R&TTE- Richtlijn.

 Gezondheid en veiligheid §3(1)a: Gebruikte standaards: EN60950:1992+A1+A2:1993+A3:1997+A11:1997

 EMC §3(1)b: Gebruikte standaards: EN 301 489-3/07.200

 Radio frequentie spectrum §3(2) Gebruikte standaards: EN 300 330-2 V1.1/7.2000

 Technisch dossier is beschikbaar op de zetel van de fabrikant. BRICON nv, Europark Oost 15C, Sint-Niklaas Belgium.

Plaats en datum van uitgave: Sint-Niklaas, 13-02-2012.

Verantwoordelijke van de fabrikant:

Ivan Baetens - gedelegeerd Bestuurder

![](_page_19_Picture_16.jpeg)